## **KILPAILIJOIDEN SEURANTA**

Päivitetty 17.1.2019 Paikannussovellus Autojen GPS-seurantaan kilpailussa käytetään Karttaselaimen (https://www.karttaselain.fi/) kehittämää Karttaselain Paikannin -sovellusta. Sovellus toimii missä tahansa Android-laitteessa jossa on GPS- ja matkapuhelinverkkotoiminnot ja käyttöjärjestelmänä Android 4.1 tai uudempi.

Kilpailun GPS-seurantaan käytettävän sovelluksen käyttöönottoon tarvittava tunnuskoodi sekä ohjeet.

1. Siirry Android-laitteessa Google Play -kauppaan ja hae hakusanalla "Karttaselain Paikannin". Jos

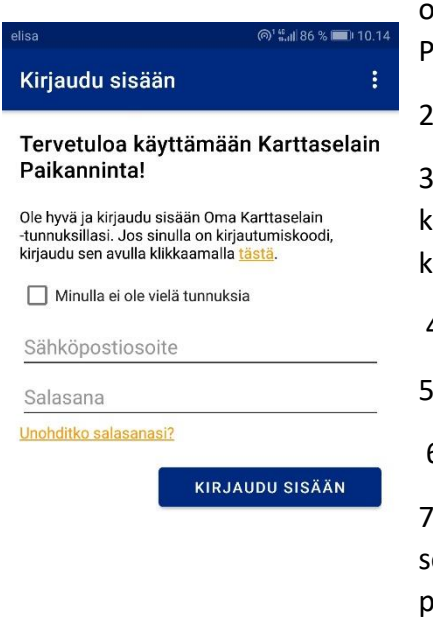

let jo aiemmin asentanut sovelluksen, päivitä sovellus Google Play -kaupassa versioon 1.1.

2. Asenna ja käynnistä sovellus

3. Klikkaa alkunäytössä painiketta kohdassa: "Jos sinulla on kirjautumiskoodi, kirjaudu sen avulla klikkaamalla tästä" (katso uva).

4. Tarvittavan koodin saat ilmoittautuessasi.

5. Anna paikantimen nimeksi kilpailunumerosi

6. Valitse "Aloita"

7. Sovellus on nyt käyttövalmis. Ennen kilpailun alkua käynnistä ovellus ja valitse "Aloita paikannus" Sijoita puhelin autossa paikalle, josta on mahdollisimman esteetön näkymä taivaalle. Varmista myös, että laitteessa on tarpeeksi virtaa. Paikannuksen ollessa käytössä laite kuluttaa normaalia lepotilaa enemmän virtaa. Kilpailun jälkeen voit lopettaa paikannuksen napauttamalla

sovelluksessa "Lopeta paikannus" ja tämän jälkeen valitsemalla valikosta "Kirjaudu ulos".